## **Student Guide to Starfish at Bemidji State University**

Starfish is a connection tool Bemidji State University is using to support student academic success. Starfish enables professors to give praise or raise concerns regarding your academic performance within a course. Called "kudos" and "flags", these notifications are sent to your BSU email account and can be viewed on your Starfish home page. Starfish also provides students a way to request help, and students can schedule appointments online with faculty and staff who have made online scheduling available.

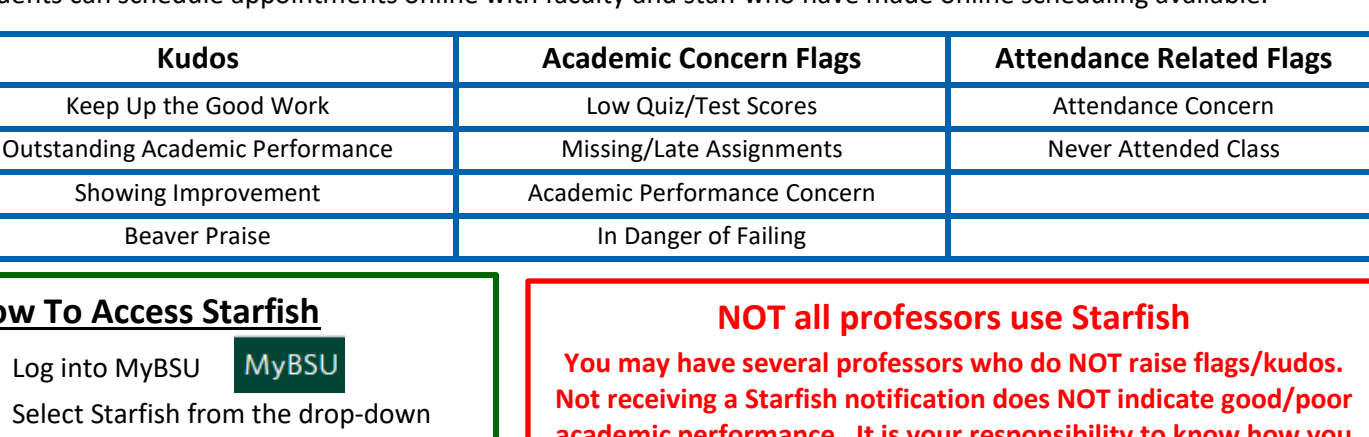

 2. Select Starfish from the drop-down menu under your name

**MyBSU** 

**How To Access Starfish** 

1. Log into MyBSU

3. Log into Starfish using you[r starid](mailto:starid@live.bemidjistate.edu) and password

**academic performance. It is your responsibility to know how you are doing in all of your courses.** 

**You should speak with your professor if you are unsure of your academic status in the course**.

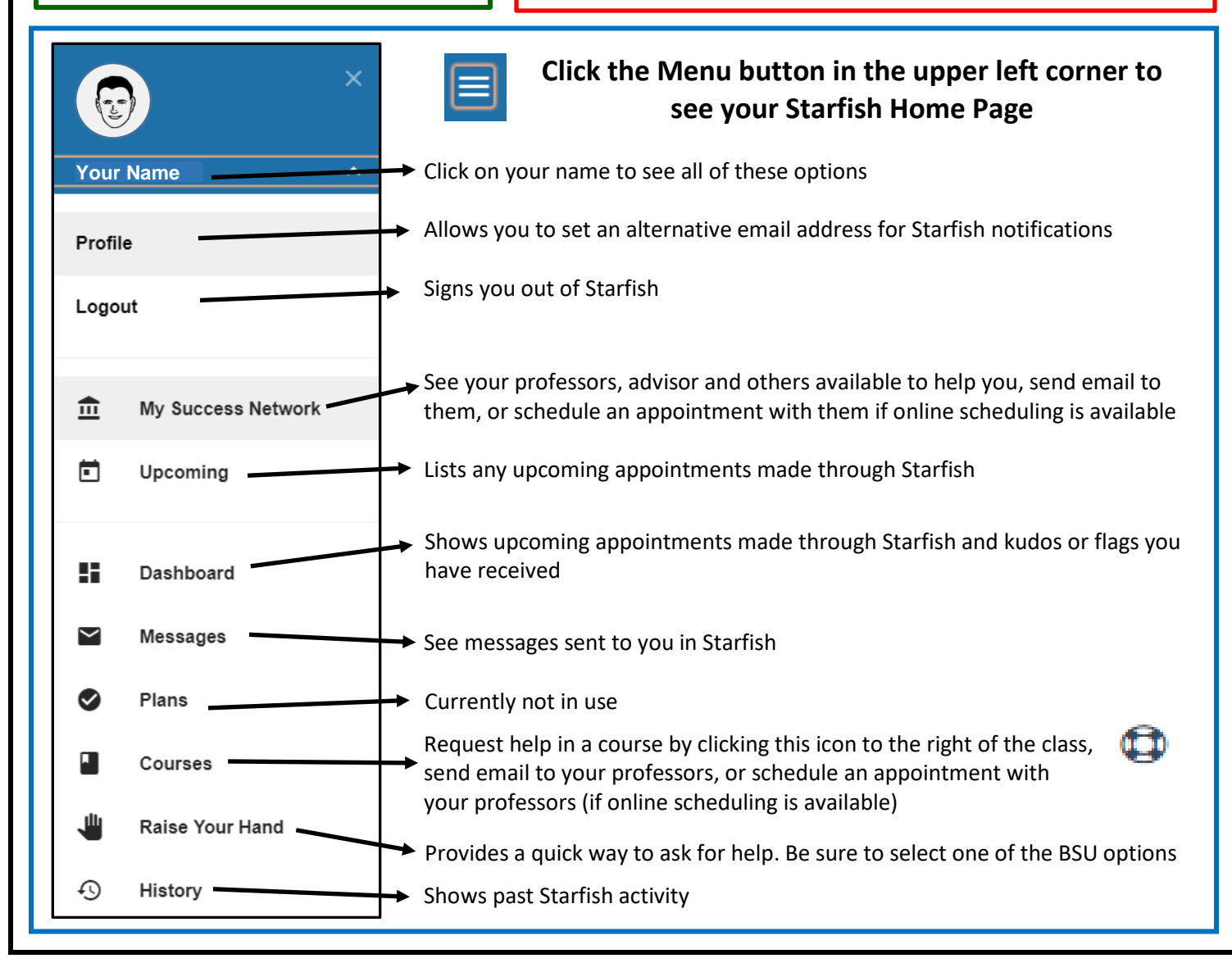

## **Set Up Your Profile**

- Click on *Profile*
- Enter an *Alternative Email* address for notifications to be sent to if desired and check the *Email Preference* box
- Enter your *Cell Phone* number if one is not listed
- Confirm the *Time Zon*e is set to Central Time
- Be sure your *Reminder Preferences* provide a daily reminder of any appointments made through Starfish
- Click the *Submit* button

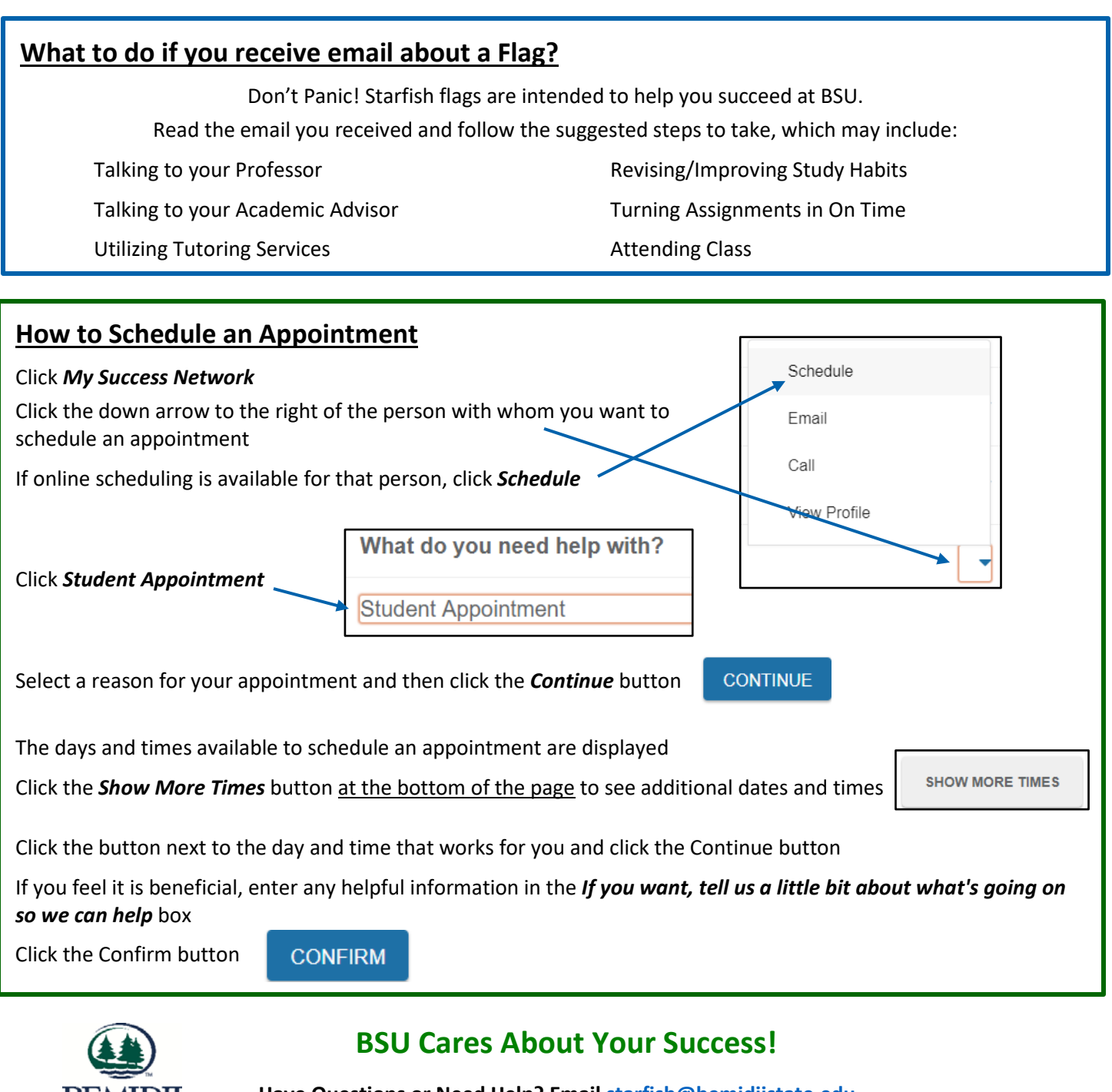

**Have Questions or Need Help? Emai[l starfish@bemidjistate.edu](mailto:starfish@bemidjistate.edu)**

**More information is available at:**

**<http://www.bemidjistate.edu/services/advising-success-center/resources/starfish-resources-for-students/>**